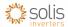

# **Solis - Active Power Control Setup**

#### Overview

This function is used to set the active power generation output of the inverter.

The inverter has two settings for this "Set Output Power" and "Output\_P with Restore".

<u>Always select</u> the settings <u>**Output\_P with Restore**</u> - This is the setting that is maintained even when the inverter has lost power (kept in flash).

Do not select - Set Output Power – This is just a temporary setting (kept in RAM) that is lost when the inverter goes to sleep at night.

The setting is percent-based.

### Calculation

It is the desired active power limit divided by the nominal power of the inverter, as shown in the equation below.

$$Active\ Power\ Setting_{percent} = \frac{export\ power}{nominal\ power} \times 100\%$$

For example, this means if a user wants the inverter to only generate a maximum of 3.6kVa (for EEG2012, 70% of the kWp of the PV array) and the inverter has a nominal rating of 5kVA. The user must calculate the percent as shown below.

$$\label{eq:active Power Setting} \begin{split} \textit{Active Power Setting}_{\textit{percent}} &= \frac{3600}{5000} \times 100\% \\ \textit{Active Power Setting}_{\textit{percent}} &= 72\% \end{split}$$

Therefore, the user must enter 72% into the interface on the inverter.

#### Instructions

The user interface for the Solis inverters are similar for all our ranges.

Each inverter has a keypad shown in the figure below.

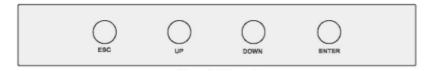

Figure 1: Keypad for Solis inverters

Follow these steps to get to the Output\_P with Restore settings:

- Press the ESC key to turn on the backlight of the display
- Press the ENTER key to navigate to the menu for the inverter
- Scroll down using the DOWN key to "Advanced Settings"
- Press ENTER key to continue into Advanced Settings
- Enter in the code "0010" by pressing DOWN, DOWN, UP then ENTER keys
- Scroll down using the DOWN key to "Power Control"
- Press ENTER key to continue into Power Control settings
- Scroll down using DOWN key to "Output\_P with Restore"
- Press ENTER key to continue into Output\_P with Restore settings
- Use the following guide to set percentage as required:

## Please note the functions of the buttons change here

The functions are as follows:

- The ESC key exits with no change
- The UP key decreases the value that is selected
- The DOWN key changes which digit is selected
- The ENTER key saves the new value
- Once value is set press ESC to return back to home page